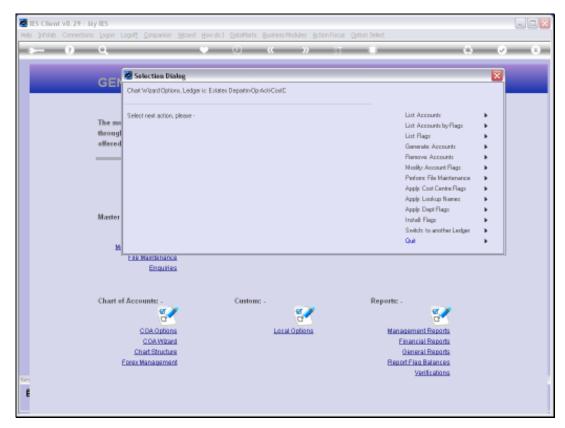

Slide 1 Slide notes: There is an option for listing each type of Report Flag in the Ledger Chart. We choose 'List Flags'.

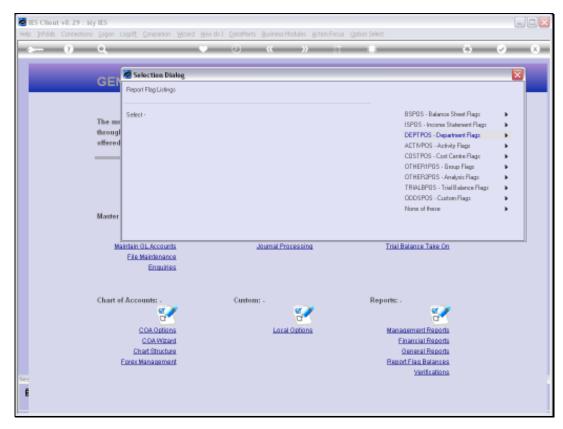

Slide 2 Slide notes: Then select the type of Flag we want to list.

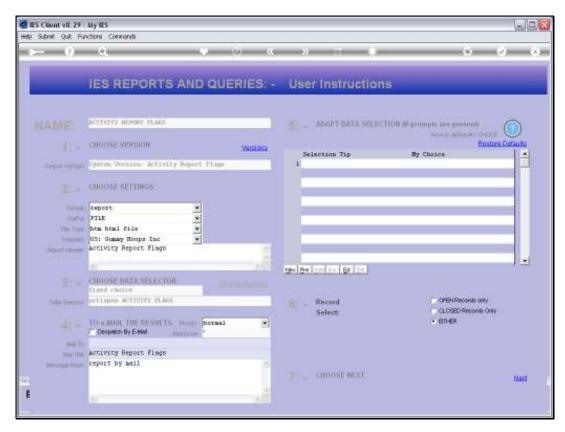

Slide 3 Slide notes:

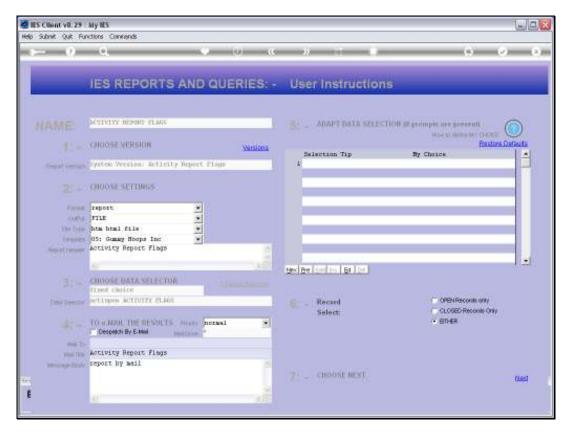

Slide 4 Slide notes:

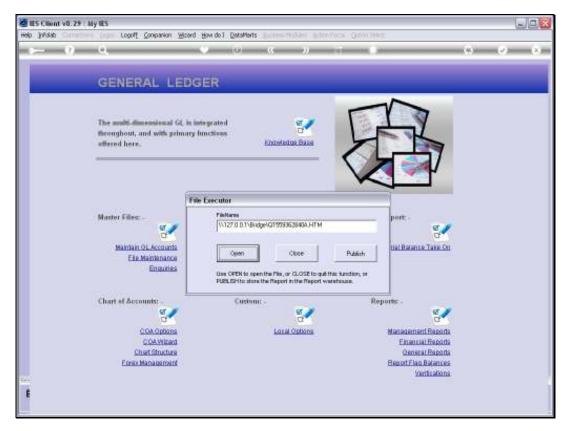

Slide 5 Slide notes:

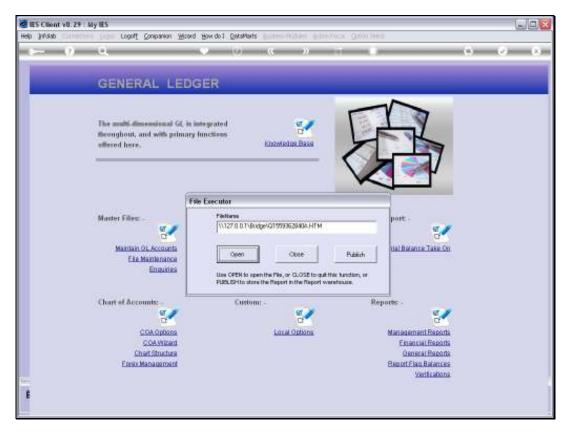

Slide 6 Slide notes:

| Wednesday, October 27, 201 | Wednesda | , October | 27, 2010 |
|----------------------------|----------|-----------|----------|
|----------------------------|----------|-----------|----------|

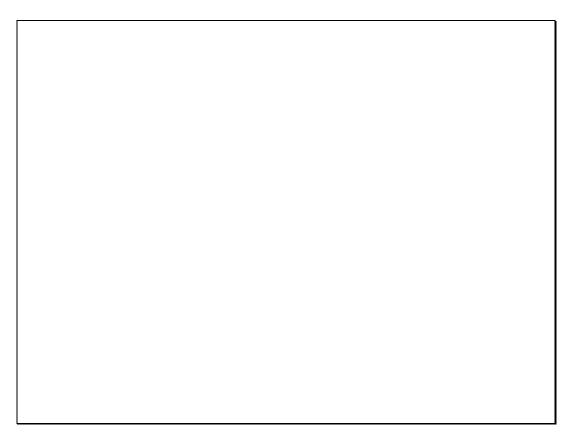

Slide 7 Slide notes:

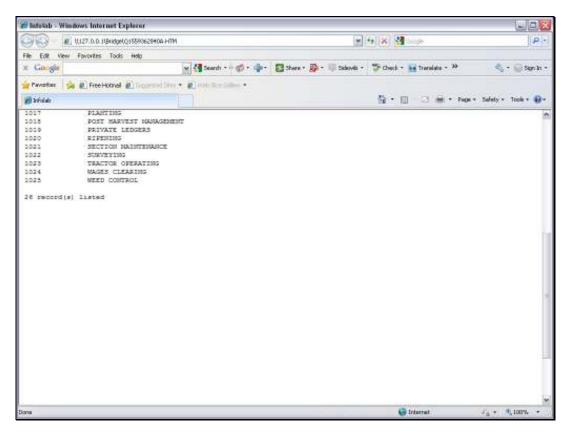

Slide 8 Slide notes:

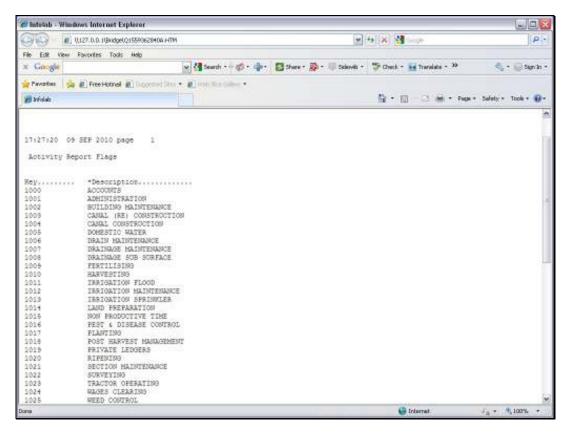

Slide 9 Slide notes:

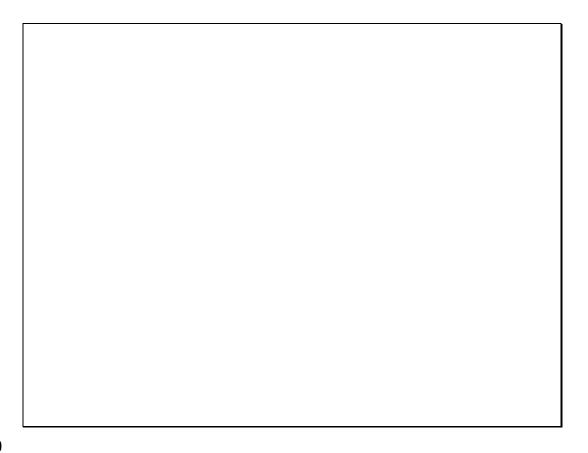

Slide 10

Slide notes: And the Report will list the Report Flags of the selected kind.